## **国⺠体育⼤会「健康管理に関するアンケート調査」 WEBサイト**

## **競技団体⽤マニュアル**

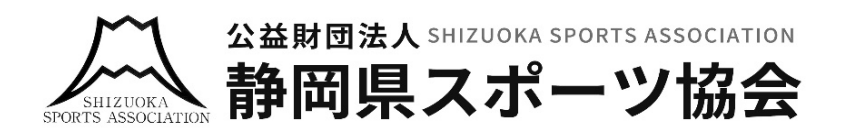

「国民体育大会健康管理に関するアンケート調査」ページを開きます。 https://health.shizuokaken-sports.com/

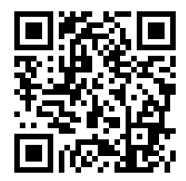

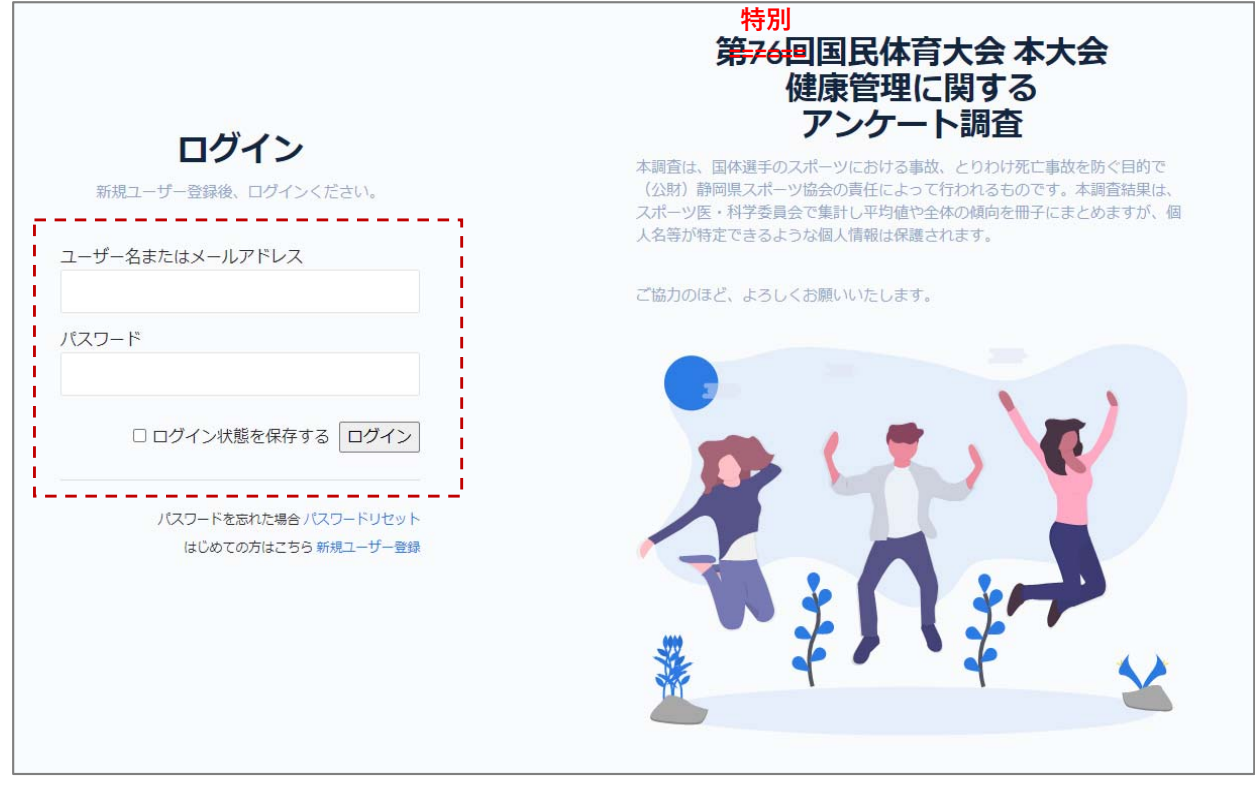

## 【手順1】 「ユーザー名」「パスワード」を入力して、「ログイン」ボタンを押します。 (※ 「ユーザー名」「パスワード」は別紙にて配布)

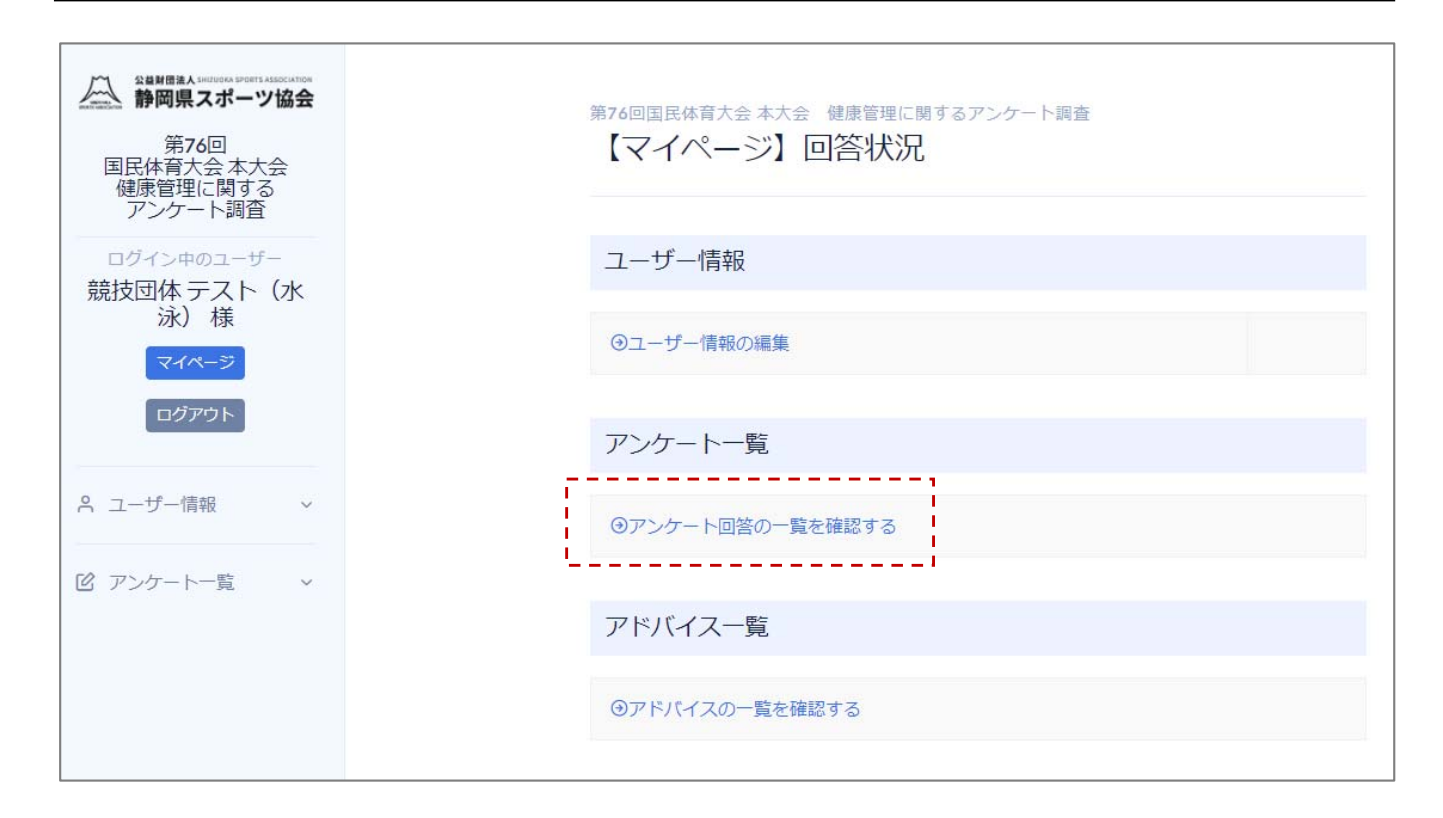

【手順1】「アンケート回答の一覧を確認する」を押します。

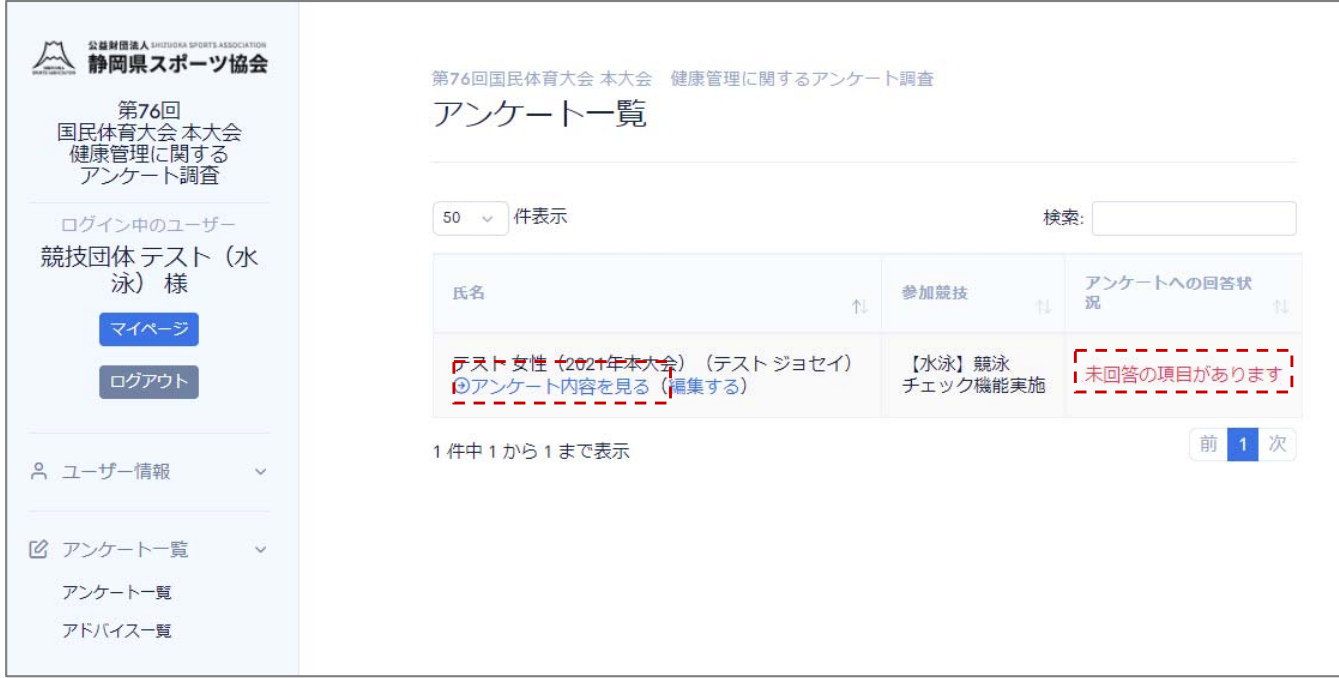

【手順2】表示された一覧より氏名欄の「アンケート内容を確認する」を押します。

※アンケートに未回答の項目がある場合、「未回答の項目があります」が表示されます。

「アンケートへの回答内容」ページにて回答内容を確認することができます。

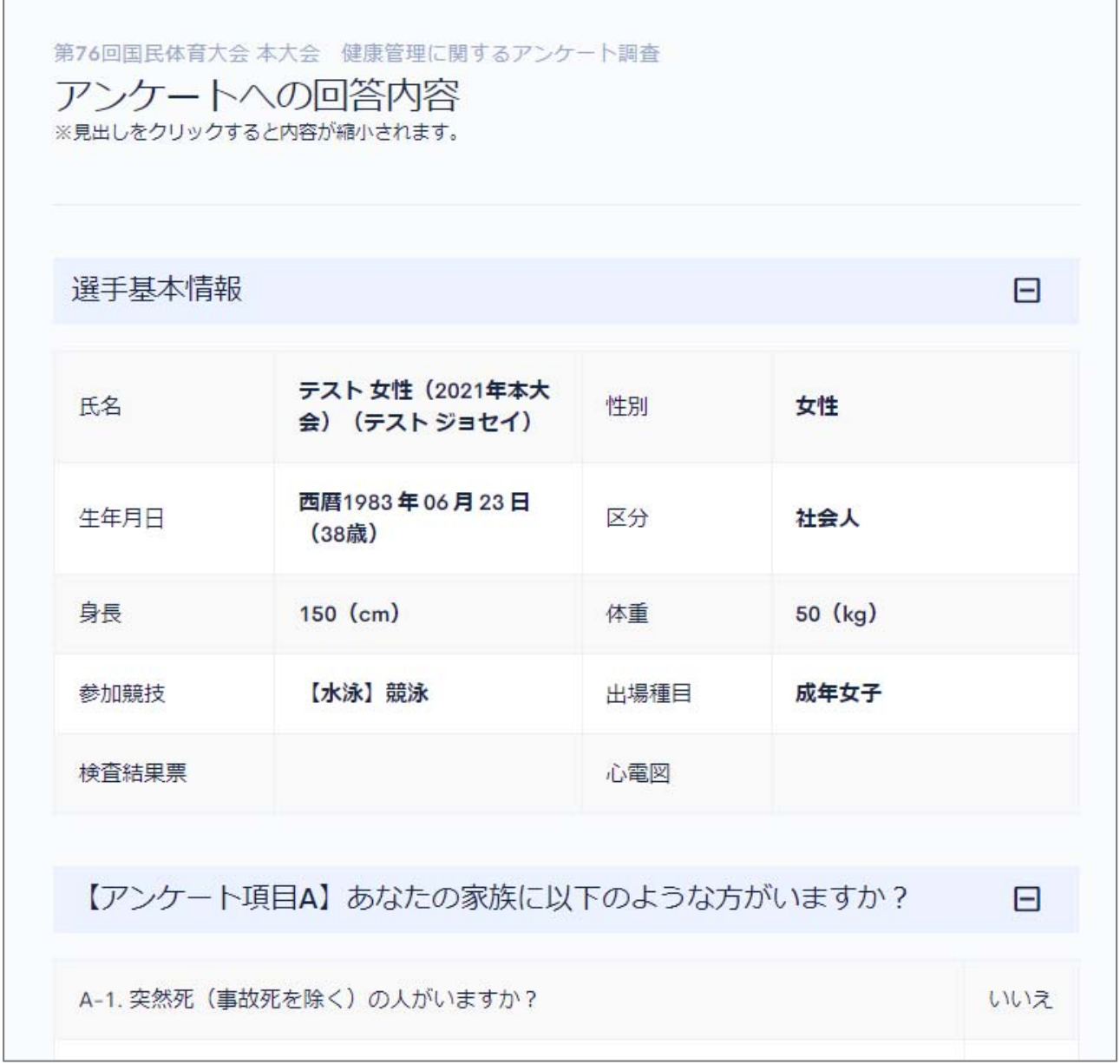

03.アンケートの内容を編集する

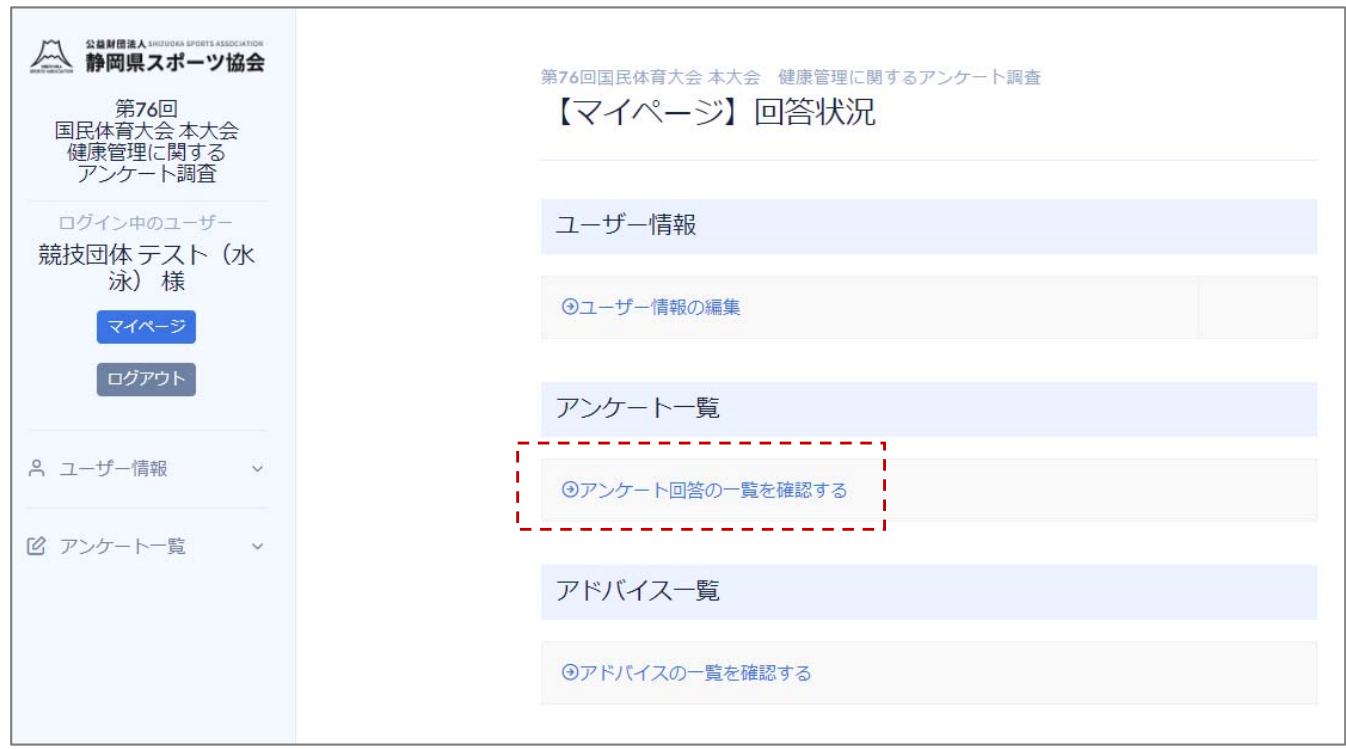

【手順1】「アンケート回答の一覧を確認する」を押します。

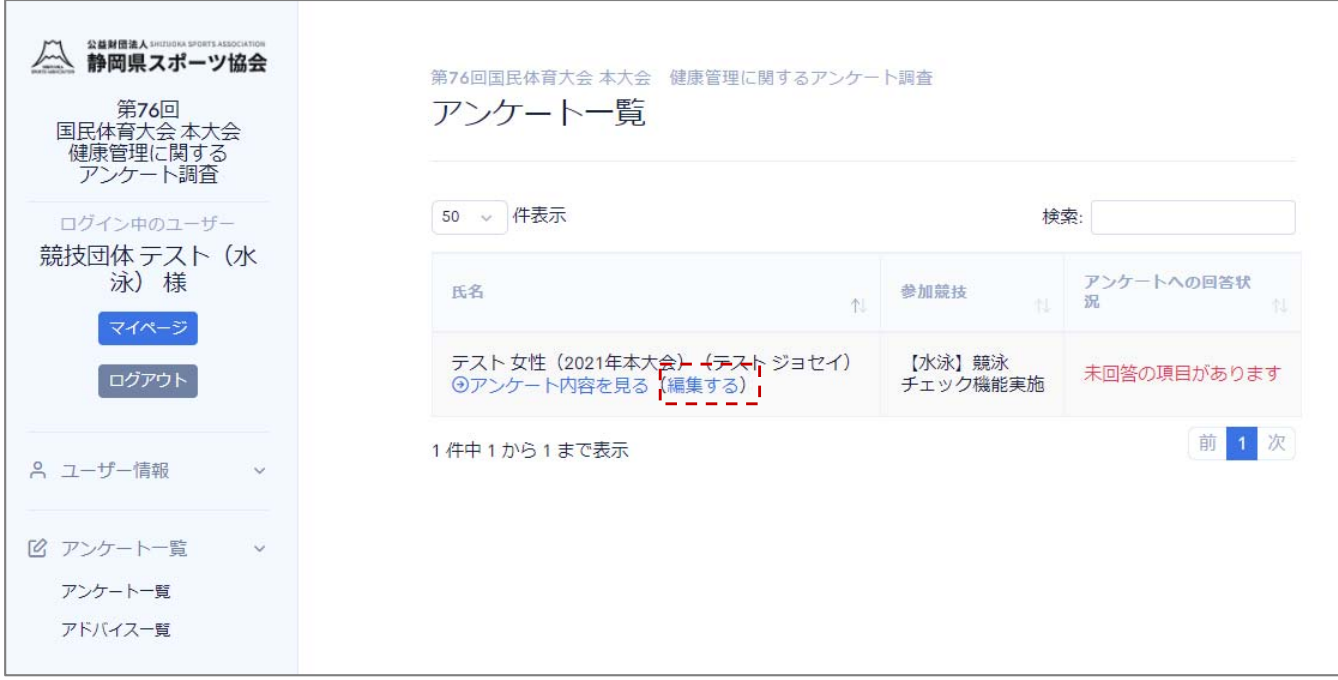

【手順2】表示された一覧より氏名欄の「編集する」を押します。

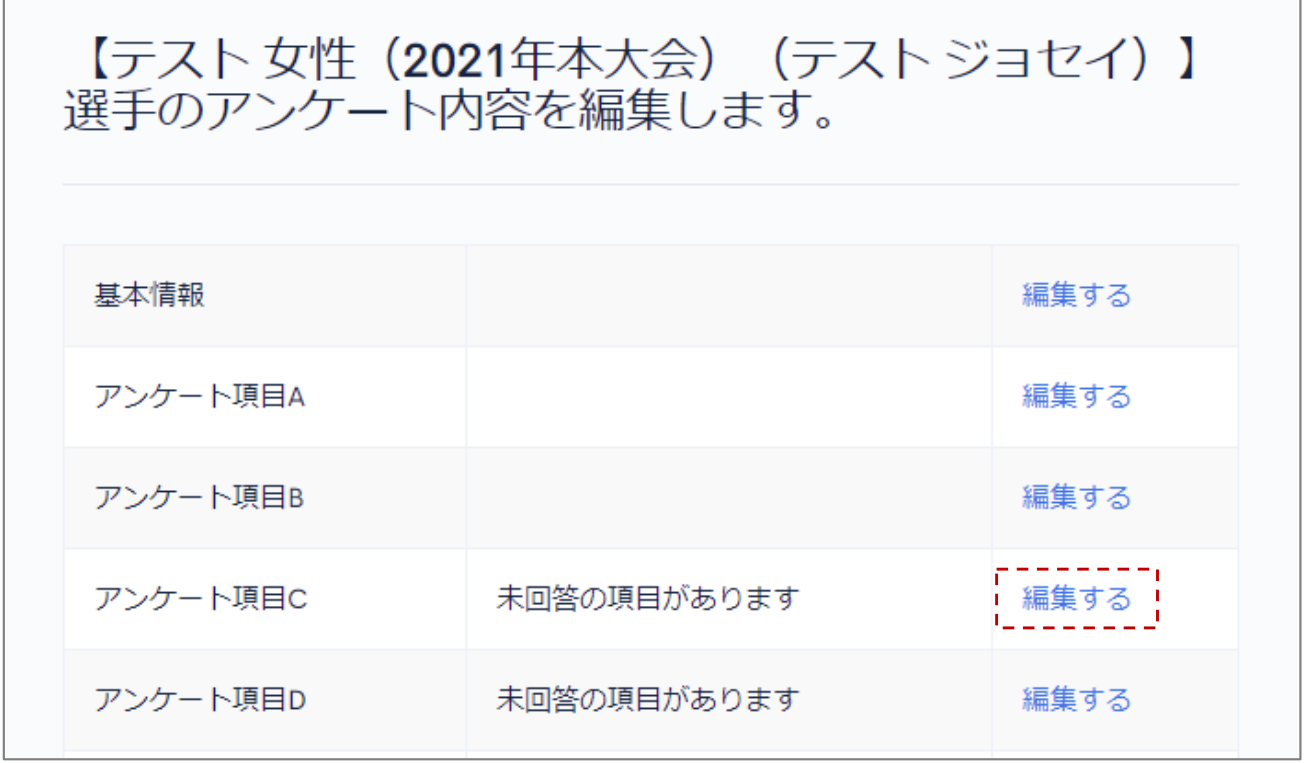

【手順3】表示された一覧より「編集する」を押します。

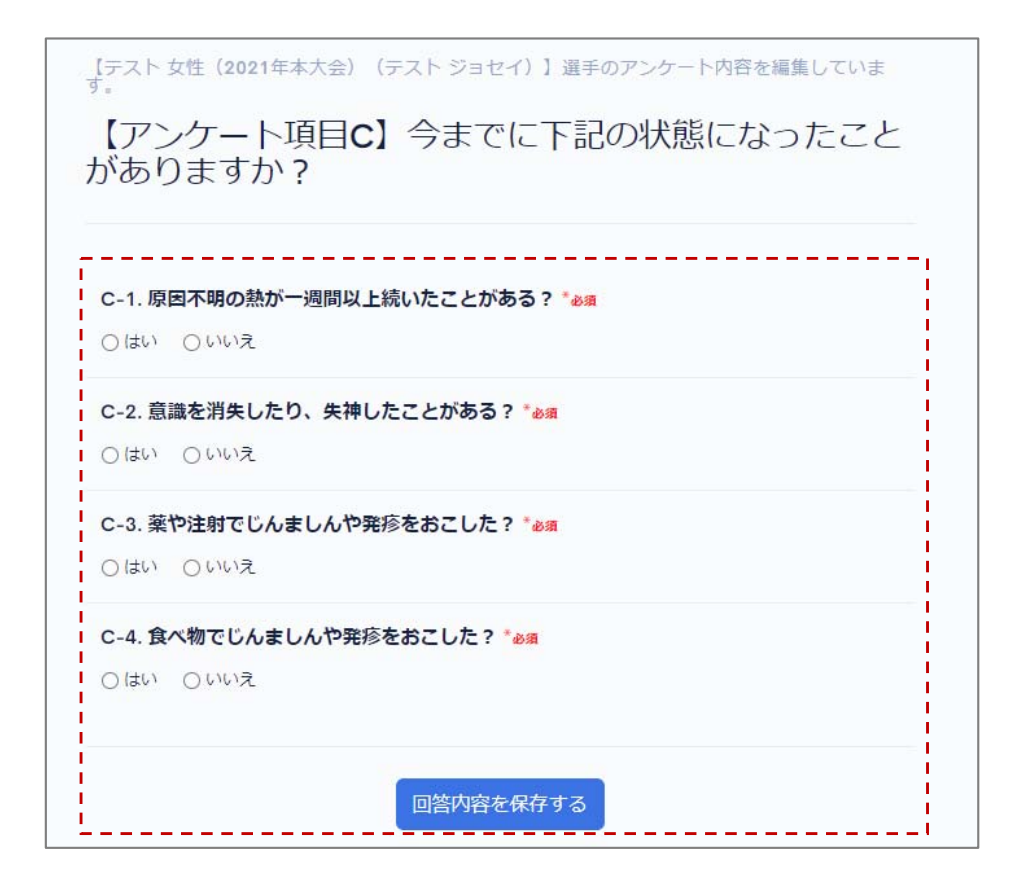

【⼿順4】アンケートの回答内容を編集し、「回答内容を保存する」、または 「回答内容を更新して保存する」を押します。

04.アドバイスの内容を確認する

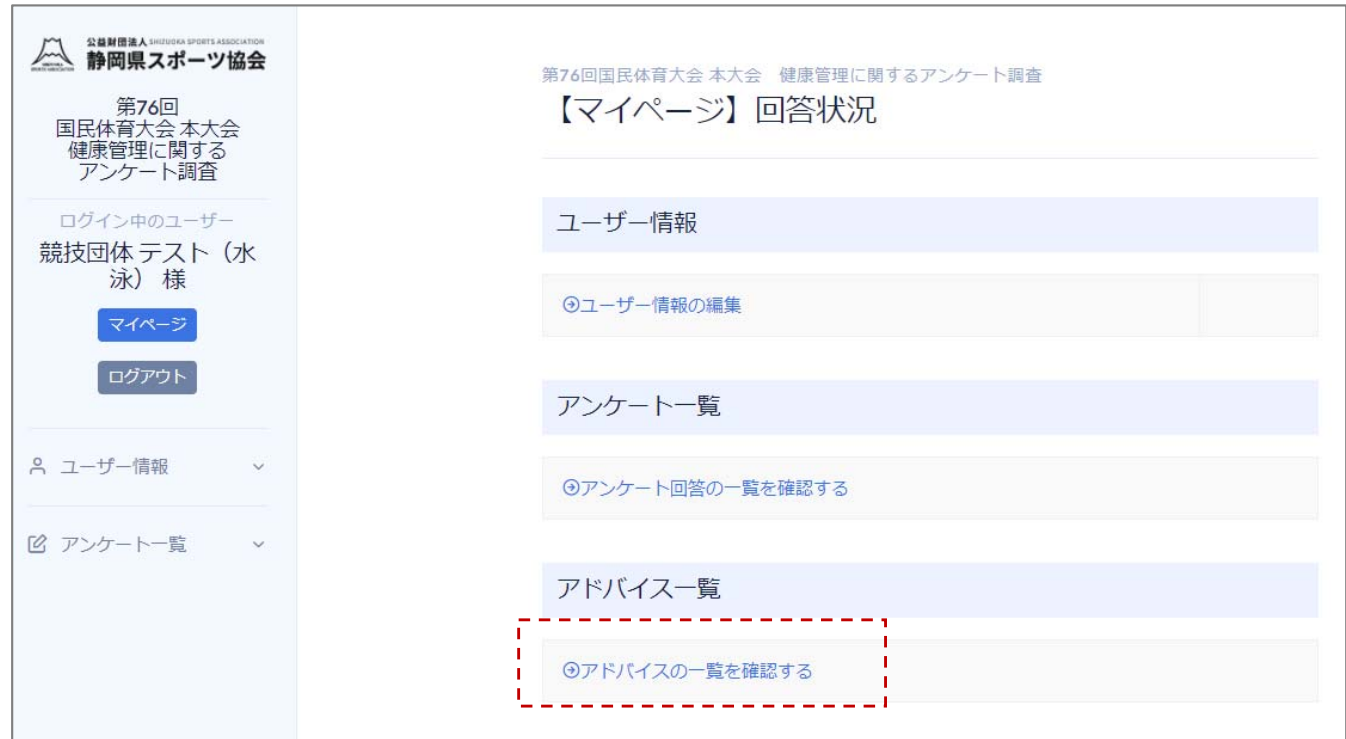

【手順1】「アドバイスの一覧を確認する」を押します。

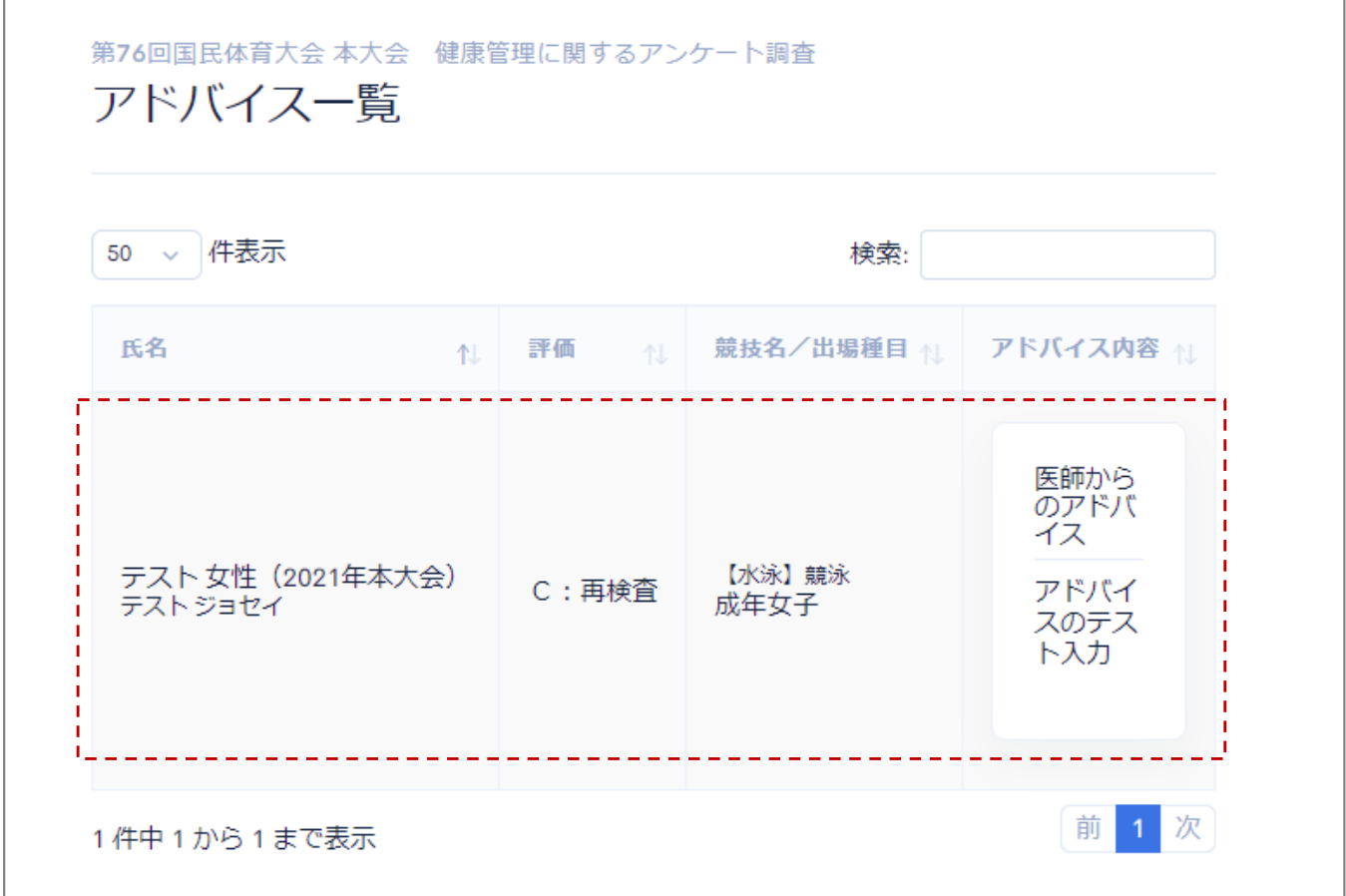

「医師」「栄養士」「薬剤師」のからのアドバイス内容を確認することができます。